## **Business Central Introduction-principles**

Ing.J.Skorkovský,CSc. Department of Business Management Faculty of Business and Administration Masaryk University Brno Czech Republic

## Roadmap – areas - repetition to refresh from the last class.

- Functional Consultant Some of the areas in which an ERP consultant can offer its services due to its expertise
  - Service Management
  - Sales and Purchasing
  - Financial Management
  - Marketing (CRM) CRM = Customer Relationship Management (CRM) is a strategy that companies use to manage interactions with customers and potential customers
  - Production (Manufacturing)
  - Warehousing

### Access and roles – Role Tailored Client Principles

|                                      | 1                                    |   | ash Management∨ Cos<br>ase Orders Incoming Do | t Accounting ~ Fixed Assets ~ Posted E<br>ocuments Purchase Invoices EC Sales List |          | sions∨ Informace o Intelligent<br>/AT Statements Intrastat | 2          |
|--------------------------------------|--------------------------------------|---|-----------------------------------------------|------------------------------------------------------------------------------------|----------|------------------------------------------------------------|------------|
| PRAVY - MY SETTINGS                  |                                      | 2 | •                                             |                                                                                    |          |                                                            | MY SETTING |
| ole Center                           | Accountant                           |   |                                               | AVAILABLE ROLE CENTERS                                                             |          | Z                                                          | 1          |
| Company                              | CRONUS International Ltd.            |   |                                               | DESCRIPTION                                                                        | APP NAME | SCOPE                                                      |            |
| r                                    |                                      |   |                                               | Accountant                                                                         |          | System                                                     | 4          |
| Vork Date                            | 09.02.2020                           | Ē | -                                             | Accounting Manager Outsourced Accounting Manager                                   |          | System<br>System                                           | -          |
| EGION & LANGUAGE                     |                                      |   |                                               | Accounts Payable Coordinator                                                       |          | System                                                     |            |
|                                      |                                      |   |                                               | Accounts Receivable Administrator                                                  |          | System                                                     |            |
| legion                               | Czech (Czech Republic)               |   |                                               | Bookkeeper                                                                         |          | System                                                     |            |
|                                      |                                      |   |                                               | Business Manager                                                                   |          | System                                                     |            |
| anguage                              | Czech (Czech Republic)               |   |                                               | Dispatcher - Customer Service                                                      |          | System                                                     |            |
|                                      |                                      |   |                                               | IT Manager                                                                         |          | System                                                     | _          |
| îme Zone                             | (UTC+01:00) Amsterdam, Berlin, Bern, |   |                                               | Machine Operator - Manufacturing Comprehensive                                     | •        | System                                                     |            |
| lotifications                        | Change when I receive notifications. |   |                                               | Sales Order Processor Sales Order Processor - Non-configured                       |          | System<br>System                                           | 1          |
| ouncations                           | Change when Treceive notifications.  |   |                                               | Outbound Technician - Customer Service                                             |          | System                                                     |            |
| our last sign in was on 03.08.19 13: | 14.                                  |   |                                               | President                                                                          |          | System                                                     |            |
|                                      |                                      |   |                                               | President - Small Business                                                         |          | System                                                     |            |
|                                      |                                      |   |                                               | Production Planner                                                                 |          | System                                                     |            |
| Our setup for mos                    | t of the model                       | / |                                               | Project Manager                                                                    |          | System                                                     |            |

### Basic functionalites for chosen role

| CRONUS International Ltd. Finance ~       | Journals 🗸 Cash Management 🗸 Cost Accountin | ng $\checkmark$ Fixed Assets $\checkmark$ Poste | ed Documents $\!\!\!\!\!\!\!\!\!\!\!\!\!\!\!\!\!\!\!\!\!\!\!\!\!\!\!\!\!\!\!\!\!\!\!\!$ | Setup & Extensions > I  | nformace o Intelligent Cl | oud∨ |
|-------------------------------------------|---------------------------------------------|-------------------------------------------------|-----------------------------------------------------------------------------------------|-------------------------|---------------------------|------|
| Chart of Accounts Bank Accounts Customers | /endors Purchase Orders Incoming Documents  | Purchase Invoices EC Sales                      | List VAT Retur                                                                          | ns Budgets VAT Stateme  | ents Intrastat            | 2    |
| TITULEK                                   |                                             | AKCE                                            |                                                                                         |                         |                           |      |
|                                           |                                             | + Sales Credit Memo                             | > Analysis                                                                              | > History               | Intrastat                 |      |
| Good morning!                             |                                             | + Purchase Credit Memo                          | > Tasks                                                                                 | 🗉 G/L Reports           | Cost Accounting           |      |
| 5                                         |                                             | + G/L Journal Entry                             | > Create                                                                                | Cash Flow               |                           |      |
|                                           |                                             | + Payment Journal Entry                         | > Reports                                                                               | E Customers and Vendors |                           |      |
|                                           |                                             | > Payments                                      | > Setup                                                                                 | VAT Reports             |                           |      |
|                                           |                                             |                                                 |                                                                                         |                         |                           |      |
|                                           |                                             |                                                 |                                                                                         |                         |                           |      |
| • • • •                                   |                                             |                                                 |                                                                                         |                         |                           |      |

## **Basic activities**

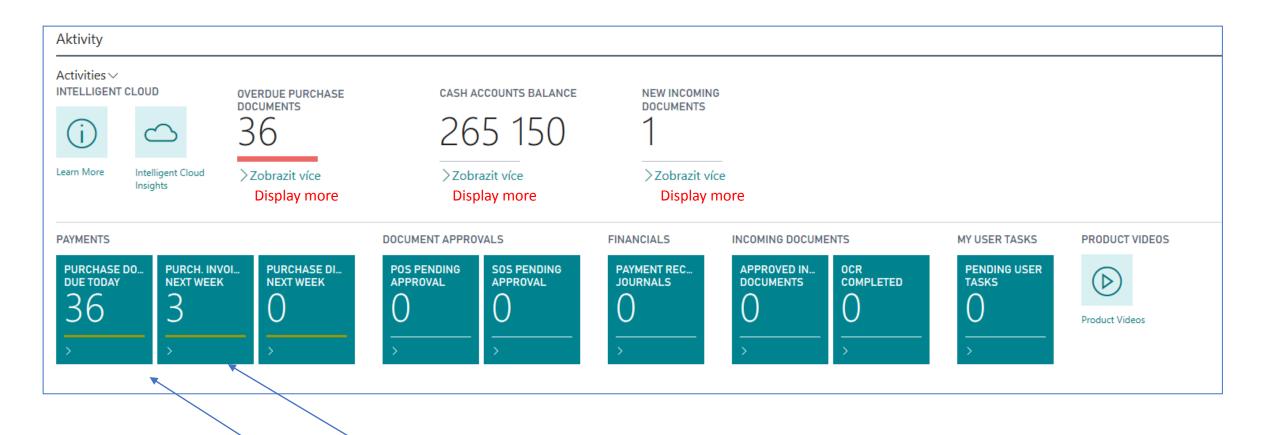

Each of the icon shows the most important activities of the logged-in user.

## Basic summary (overview, survey)

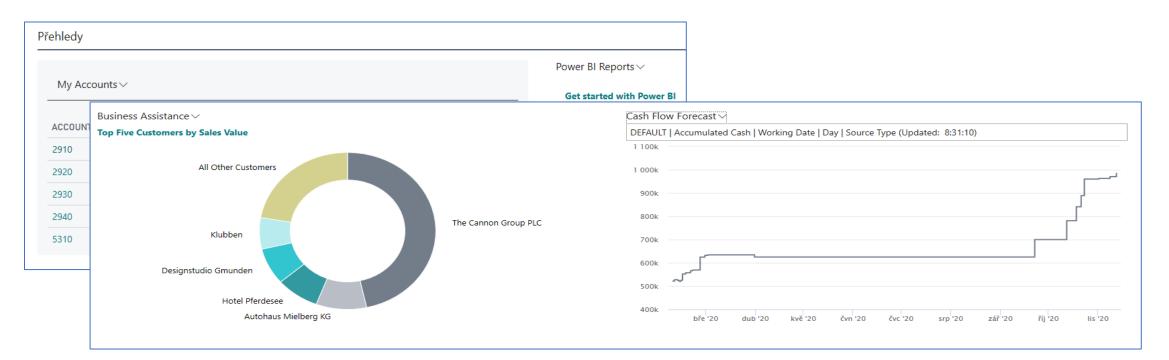

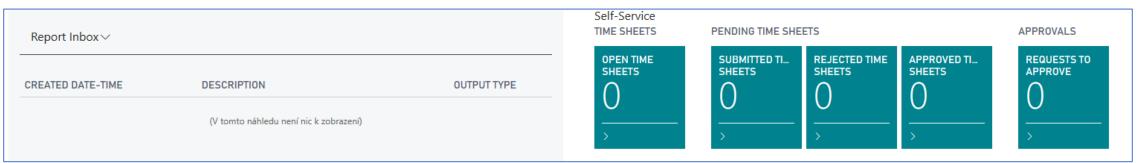

## Business Partners (Customers, Vendors, Banks)

**Use of searching window – full text searching** 

|                                                        |                   | Q Ø                                                  |
|--------------------------------------------------------|-------------------|------------------------------------------------------|
| rnal: ŘEKNĚTE MI. CO CHCETE UDĚLAT Tell me what you wa | nt to do 🛛 🖉 🗙    | Setup & Extensions > Informace o Intelligent Cloud > |
| ors Customer                                           |                   | ns Budgets VAT Statements Intrastat 🖉                |
| AKCE                                                   |                   |                                                      |
| Custome                                                |                   |                                                      |
| Přejít na stránky a úlohy                              | Zobrazit vše (13) | Show all in English                                  |
| > Customers                                            | Seznamy Lists     |                                                      |
| > Customer Price Groups                                | Administrace      |                                                      |
| > Customer Disc. Groups                                | Administrace      |                                                      |
| Přejít k sestavám a analýzám                           | Zobrazit vše (22) | Show all in English                                  |
| Customer List                                          | Sestavy a Analýzy |                                                      |
| Jobs per Customer                                      | Sestavy a Analýzy | Reports and Analysis                                 |
| Customer - Labels                                      | Sestavy a Analýzy |                                                      |

### Customer List and card (form type list)

| 🔎 Hledat - | Hový Spravovat Process         | Report Nev         | v Document       | Customer  | Navigate | Zobrazit přílohy      | Dtevřít v aplikaci Excel | Více možností        |                              |                                 | $\nabla$                        |
|------------|--------------------------------|--------------------|------------------|-----------|----------|-----------------------|--------------------------|----------------------|------------------------------|---------------------------------|---------------------------------|
| N0.        | NAME                           | RESPONSI<br>CENTER | LOCATION<br>CODE | PHONE NO. | CO       | NTACT                 | BALANCE<br>(LCY)         | BALANCE DUE<br>(LCY) |                              |                                 |                                 |
| 01121212   | Spotsmeyer's Furnishings       |                    | YELLOW           |           | Mr       | . Mike Nash           | 0,00                     | 0,00                 | Power BI R                   | eports $\vee$                   |                                 |
| 01445544   | Progressive Home Furnishings   |                    | YELLOW           |           | Mr       | . Scott Mitchell      | 1 499,03                 | 1 499,03             |                              | •                               | started with Po                 |
| 01454545   | New Concepts Furniture         |                    | YELLOW           |           | Ms       | s. Tammy L. McDonald  | 222 241,32               | 222 241,32           |                              |                                 |                                 |
| 01905893   | Candoxy Canada Inc.            |                    | YELLOW           |           | Mr       | . Rob Young           | 0,00                     | 0,00                 |                              |                                 |                                 |
| 01905899   | Elkhorn Airport                |                    | YELLOW           |           | Mr       | . Ryan Danner         | 0,00                     | 0,00                 | Sell-to Cus                  | tomer Sales                     | History                         |
| 01905902   | London Candoxy Storage Cam     |                    | YELLOW           |           | Mr       | . John Kane           | 0,00                     | 0,00                 |                              | 0                               | E                               |
| 10000      | The Cannon Group PLC           | BIRMINGHAM         | BLUE             |           | Mr       | . Andy Teal           | 252 751,91               | 186 905,18           | U                            |                                 | Э                               |
| 20000      | Selangorian Ltd.               |                    |                  |           | Mr       | . Mark McArthur       | 96 049,99                | 96 049,99            | Ongoing Sales<br>Quotes      | Ongoing Sales<br>Blanket Orders | Ongoing Sales<br>Orders         |
| 20309920   | Metatorad Malaysia Sdn Bhd     |                    | YELLOW           |           | Mr       | s. Azleen Samat       | 0,00                     | 0,00                 | 0                            | 0                               | 0                               |
| 20312912   | Highlights Electronics Sdn Bhd |                    | GREEN            |           | Mr       | . Mark Darrell Boland | 0,00                     | 0,00                 | Ongoing Sales                | Ongoing Sales                   | Ongoing Sales                   |
| 20339921   | TraxTonic Sdn Bhd              |                    | YELLOW           |           | Mr       | rs. Rubina Usman      | 0,00                     | 0,00                 | Invoices                     | Return Orders                   | Credit Memos                    |
| 21233572   | Somadis                        |                    | YELLOW           |           | M.       | Syed ABBAS            | 0,00                     | 0,00                 | 12                           | 9                               | 1                               |
| 21245278   | Maronegoce                     |                    | BLUE             |           | Mr       | me. Fadoua AIT MOUS   | SA 0,00                  | 0,00                 | Posted Sales<br>Shipments    | Posted Sales<br>Invoices        | Posted Sales<br>Return Receipts |
| 21252947   | ElectroMAROC                   |                    | YELLOW           |           |          |                       | 0,00                     | 0,00                 | Shipments                    | invoices                        | Return Receipts                 |
| 27090917   | Zanlan Corp.                   |                    | YELLOW           |           | Mr       | . Derik Stenerson     | 0,00                     | 0,00                 | 1                            |                                 |                                 |
| 27321782   | Karoo Supermarkets             |                    | YELLOW           |           | Mr       | . Pieter Wycoff       | 0,00                     | 0,00                 | Posted Sales<br>Credit Memos |                                 |                                 |

## Customer first tab (part of form type card)

| $\leftarrow$ | CUSTOMER CARD   PRACOVNI DATUM: 09.0 | 12.2020                            |                                                                                                    |                           | √ULOŽENO <sub>≫</sub> ď |
|--------------|--------------------------------------|------------------------------------|----------------------------------------------------------------------------------------------------|---------------------------|-------------------------|
|              | 10000 · The Can                      | non Group PLC                      |                                                                                                    |                           |                         |
|              | New Document Request Approval N      | Navigate Customer Zobrazit přílohy | Akce Navigace Sestavy Méně možností                                                                              |                           | $\odot$                 |
|              | General                              |                                    |                                                                                                    | Zobrazit více             | stomer Picture 🗸        |
|              | No                                   | 00                                 | Credit Limit (LCY)                                                                                               | 0,00                      |                         |
|              | Name The C                           | Cannon Group PLC                   | Blocked                                                                                                    | $\checkmark$              |                         |
|              | Balance (LCY)                        | 252 751,91                         | Total Sales                                                                                                    | 84 610,96                 |                         |
|              | Balance Due (LCY)                    | 186 905,18                         | Costs (LCY)                                                                                                    | 64 892,70                 |                         |
|              |                                      |                                    |                                                                                                    |                           |                         |
|              | CTRL-F7                              |                                    | The balance is e                                                                                                 | ssentially the sum of the | amounts                 |
|              |                                      | ustomer Ledger Entr                | and the second second second second second second second second second second second second second second second | locuments that have not   |                         |

Keyboard shortcut used to view the entry (transaction) This keyboard shortcut is used everywhere in the system to view chosen entry. (e.g. by payments or credit notes).
It is a so-called calculated field, which is also called a flow field.
It is a virtual field type that is calculated in the background
from the entries (transactions) that represent the documents
posted in the system. This figure is not stored on disk (storage medium) .

## Customer Ledger Entries (created transactions)

| Custom          | ustomer Ledger Entries |                |                 |                      |                          |                      |                          |                    |           |  |  |
|-----------------|------------------------|----------------|-----------------|----------------------|--------------------------|----------------------|--------------------------|--------------------|-----------|--|--|
| 🔎 Hledat 🛛 🐺 Up | prav                   | vit seznam     | Process Lin     | e Entry              | Navigate Z               | Zobrazit přílohy 🛛 🚺 | Otevřít v aplikaci Excel | Více možností      |           |  |  |
| POSTING<br>DATE |                        | DOCUME<br>TYPE | DOCUMENT<br>NO. | BUSINESS<br>CASE NO. | CUSTOMER<br>NO. <b>T</b> | DESCRIPTION          | CURRENCY<br>CODE         | ORIGINAL<br>AMOUNT | AMOUNT    |  |  |
| 26.01.2020      | ÷                      | Invoice        | 103040          |                      | 10000                    | Order 1006           |                          | 15 562,50          | 15 562,50 |  |  |
| 26.01.2020      |                        | Invoice        | 103039          |                      | 10000                    | Order 1007           |                          | 30 825,00          | 30 825,00 |  |  |
| 26.01.2020      |                        | Invoice        | 103038          |                      | 10000                    | Order 1005           |                          | 12 500,00          | 12 500,00 |  |  |
| 26.01.2020      |                        | Invoice        | 103037          |                      | 10000                    | Order 1004           |                          | 12 500,00          | 12 500,00 |  |  |
| 26.01.2020      |                        | Invoice        | 103036          |                      | 10000                    | Order 1003           |                          | 12 500,00          | 12 500,00 |  |  |
| 26.01.2020      |                        | Invoice        | 103035          |                      | 10000                    | Order 1002           |                          | 500,00             | 500,00    |  |  |
| 15.01.2020      |                        | Invoice        | 103028          |                      | 10000                    | Order 6005           |                          | 4 101,88           | 4 101,88  |  |  |
| 20.01.2020      |                        | Invoice        | 103001          |                      | 10000                    | Invoice 103001       |                          | 8 182,35           | 8 182,35  |  |  |
| 12.01.2020      | ÷                      | Credit Me      | 104001          |                      | 10000                    | Credit Memo 104      | 4001                     | -292,84            | -292,84   |  |  |
| 05.01.2020      |                        | Invoice        | 103015          |                      | 10000                    | Order 101001         |                          | 8 269,04           | 8 269,04  |  |  |
| 31.12.2019      |                        | Invoice        | 00-9            |                      | 10000                    | Opening Entries,     | Customers                | 50 778,50          | 50 778,50 |  |  |
| 31.12.2019      |                        | Invoice        | 00-16           |                      | 10000                    | Opening Entries,     | Customers                | 33 852,35          | 33 852,35 |  |  |
| 31.12.2019      |                        | Invoice        | 00-11           |                      | 10000                    | Opening Entries,     | Customers                | 63 473,13          | 63 473,13 |  |  |

## Cause and effect and the other way

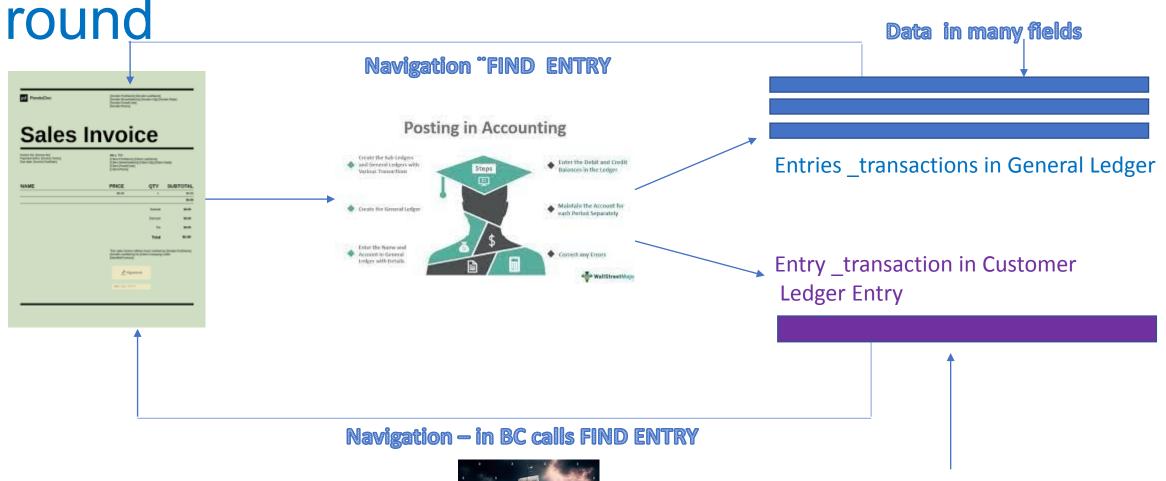

**Data in many fields** 

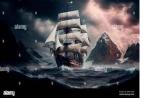

## Navigation – actual Business Central version in ESF

| 100           | 0000 · The Cannon Group PLC   Work Date: 1/23/2025                                                                      |   |                  |              |                     |                      |                |                    |              |                    |  |  |
|---------------|----------------------------------------------------------------------------------------------------|---|------------------|--------------|---------------------|----------------------|----------------|--------------------|--------------|--------------------|--|--|
| Cus           | Customer Ledger Entries $\checkmark$ Search Bedit List Home Entry More options                                          |   |                  |              |                     |                      |                |                    |              |                    |  |  |
| Ē             | 🛅 Show Document 🗸 🗃 Apply Entries 🗸 💽 Find entries 📲 Reverse Transaction 1 Create Reminder 1 Create Finance Charge Memo |   |                  |              |                     |                      |                |                    |              |                    |  |  |
|               | Posting Date<br>↓                                                                                                    |   | Document<br>Type | Document No. | Customer No.<br>↓ ▼ | Customer Name        | Description    | Department<br>Code | Project Code | Currency Code<br>↓ |  |  |
| $\rightarrow$ | <u>1/23/2025</u>                                                                                                    | ÷ | Invoice          | 103032       | 10000               | The Cannon Group PLC | Order 1002     | SALES              |              |                    |  |  |
|               | 1/20/2025                                                                                                    |   | Invoice          | 103001       | 10000               | The Cannon Group PLC | Invoice 103001 | SALES              |              |                    |  |  |
|               | 1/15/2025                                                                                                    |   | Invoice          | 103028       | 10000               | The Cannon Group PLC | Order 6005     | SALES              |              |                    |  |  |

## Navigation (Fined Entry) principle

| DOCUMENT<br>Document No. | 103001           | Posting Date  | 20.01.20 |                |
|--------------------------|------------------|---------------|----------|----------------|
| Show Related Entries     | 🏦 Find 🛛 🖶 Print | Více možností |          | 7              |
| RELATED E                | ENTRIES          |               |          | NO. OF ENTRIES |
| Posted Sale              | es Invoice       |               | ÷        | 1              |
| G/L Entry                |                  |               |          | 5              |
| VAT Entry                |                  |               |          | 2              |
| Cust. Ledge              | er Entry         |               |          | 1              |
| Detailed Cu              | ust. Ledg. Entry |               |          | 1              |
| Res. Ledge               | er Entry         |               |          | 2              |

## Navigation (Find Entry )principle

| $\leftarrow$ | POSTED SALES INVOICE   PRAC                                        | OVNI DATUM: 09.02.2      | 020      |                          |                      | Ø                     | ) + 🛍                    |                         |                             |      |                                |           |
|--------------|--------------------------------------------------------------------|--------------------------|----------|--------------------------|----------------------|-----------------------|--------------------------|-------------------------|-----------------------------|------|--------------------------------|-----------|
|              | 103001 · The                                                       | e Canno                  | n G      | iroup P                  | LC                   |                       |                          |                         |                             |      |                                |           |
|              | Invoice Correct Print/Send Navigate Zobrazit přílohy Více možností |                          |          |                          |                      |                       |                          |                         |                             |      |                                |           |
|              | General                                                            | 2310 CUSTOME             | RS DOM   | IESTIC   PRACOV          | NI DATUM: 09.02      | .2020                 |                          |                         |                             |      |                                |           |
|              | No                                                                 | Gene                     | ral      | Ledge                    | r Entri              | es                    |                          |                         |                             |      |                                |           |
|              | Business Case No.                                                  | ✓ Hledat                 | 🐯 Upr    | avit seznam 🛛 F          | Process Entry        | v Zobrazit př         | ílohy 🛛 📲 Otevřít v apli | kaci Excel Více         | možností                    |      |                                |           |
|              | Contact                                                            | POSTING<br>DATE <b>T</b> |          | DOCUMENT<br>NO. <b>T</b> | BUSINESS<br>CASE NO. | G/L<br>ACCOUNT<br>NO. | DESCRIPTION              | GEN.<br>POSTING<br>TYPE | GEN. E<br>POSTII<br>V GROUI | NG   | GEN. PROD.<br>POSTING<br>GROUP | AMOUNT    |
|              |                                                                    | 20.01.2020               | )        | 103001                   |                      | 6910                  | Invoice 103001           | Sale                    | DOME                        | STIC | SERVICES                       | 391,50    |
|              |                                                                    | 20.01.2020               | )        | 103001                   |                      | 6410                  | Invoice 103001           | Sale                    | DOME                        | STIC | SERVICES                       | -7 830,00 |
|              | Lines Spravova                                                     | 20.01.2020               | )        | 103001                   |                      | 5611                  | Invoice 103001           |                         |                             |      |                                | -783,00   |
|              |                                                                    | 20.01.2020               | )        | 103001                   |                      | 5611                  | Invoice 103001           |                         |                             |      |                                | 39,15     |
|              | TYPE N                                                             | 20.01.2020               | ) :      | 103001                   |                      | 2310                  | Invoice 103001           |                         |                             |      |                                | 8 182,35  |
|              | Resource TIMOTI                                                    | HY Assembling            | Furnitur | e, January               | 25 HOU               | R                     | 54,00                    | 1 350,00                |                             |      |                                |           |
|              | Resource TIMOTI                                                    | HY Assembling            | Furnitur | e, January               | 120 MILE             | S                     | 54,00                    | 6 480,00                |                             |      |                                |           |
|              | <                                                                  |                          |          |                          |                      |                       |                          |                         | >                           |      |                                |           |
|              | Invoice Discount Amount Excl                                       |                          |          | 39                       | 1,50 Total           | /AT (GBP)             |                          |                         | 743,85                      |      |                                |           |
|              | Total Excl. VAT (GBP)                                              |                          |          | 7 43                     | 8,50 Total I         | ncl. VAT (GBP)        |                          | ٤                       | 182,35                      |      |                                |           |

## Flow field (G/L balance, inventory,....)

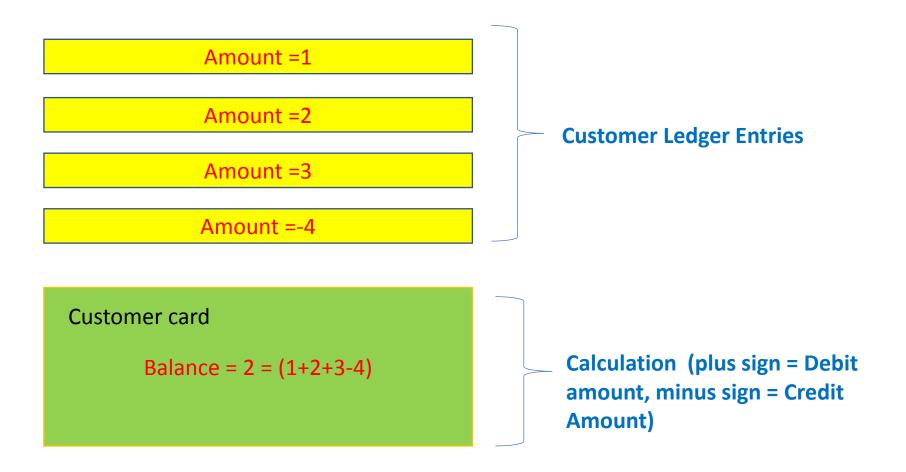

## Other important Customer Card tabs

| Invoicing                      |               |                      |                                                                     | Zobrazit méně |
|--------------------------------|---------------|----------------------|---------------------------------------------------------------------|---------------|
| Bill-to Customer               |               | PRICES AND DISCOUNTS |                                                                     |               |
| VAT Registration No.           | 789456278     | Currency Code        |                                                                     | $\sim$        |
| GLN ·····                      | 8712345000004 | Customer Price Group |                                                                     | $\sim$        |
| Copy Sell-to Addr. to Qte From | Company       | Customer Disc. Group |                                                                     | $\sim$        |
| Invoice Copies                 | 0             | Allow Line Disc.     |                                                                     |               |
| POSTING DETAILS                |               | Invoice Disc. Code   | 10000                                                               | $\sim$        |
| Gen. Bus. Posting Group        | DOMESTIC      | Prices Including VAT |                                                                     |               |
| VAT Bus. Posting Group         | Domestic ~    |                      |                                                                     |               |
| Customer Posting Group         | DOMESTIC      |                      |                                                                     |               |
|                                |               | -                    |                                                                     |               |
|                                |               | CODE                 | DESCRIPTION                                                         |               |
|                                |               | DOMESTIC             | Domestic customers and vendors                                      |               |
|                                |               | EU                   | Customers and vendors in EU<br>Other customers and vendors (not EU) |               |

INTERCOMP

Intercompany

### Setup and purpose of General Business Posting Group codes

| GEN. BUS.<br>POSTING<br>GROUP <b>T</b> |   | GEN. PROD.<br>POSTING<br>GROUP | DESCRIPTION | VIE<br>ALL<br>AC<br>ON | SALES<br>ACCOUNT | SALES<br>CREDIT<br>MEMO<br>ACCOUNT | SALES LINI<br>DISC.<br>ACCOUNT |
|----------------------------------------|---|--------------------------------|-------------|------------------------|------------------|------------------------------------|--------------------------------|
| Domestic 🗸                             | ÷ | MANUFACT                       |             |                        | 6110             | 6110                               | 6910                           |
| DOMESTIC                               |   | MISC                           |             |                        | 6110             | 6110                               | 6910                           |
| DOMESTIC                               |   | NO VAT                         |             |                        | 6110             | 6110                               | 6910                           |
| DOMESTIC                               |   | RAW MAT                        |             |                        | 6210             | 6210                               | 6910                           |
| DOMESTIC                               | Γ | RETAIL                         |             |                        | 6110             | 6110                               | 6910                           |
| DOMESTIC                               |   | SERVICES                       |             |                        | 6410             | 6410                               | 6910                           |
|                                        |   |                                |             |                        |                  |                                    |                                |

Presetting General Ledger Accounts where all transaction related tu business cases are posted (booked)

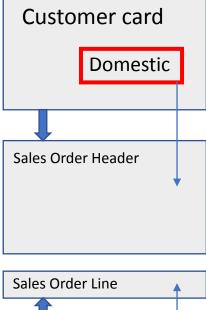

Retail

Item card

## **Other important Customer Card tabs**

| Payments                                |        |                              | Zobrazit méně         |
|-----------------------------------------|--------|------------------------------|-----------------------|
| Prepayment %                            | 0      | Fin. Charge Terms Code       | 1.5 dom. $\checkmark$ |
| Application Method Manual               | $\sim$ | Cash Flow Payment Terms Code | ~ ·                   |
| Partner Type                            | $\sim$ | Print Statements             |                       |
| Payment Terms Code                      | ~      | Last Statement No.           | 0                     |
| Payment Method Code                     | ~ `    | Block Payment Tolerance      |                       |
| Reminder Terms Code · · · · · · DOMESTI | c ~    | Preferred Bank Account Code  | ~                     |

The relevant discount in case we pay the customer within 8 days or earlier is then posted and can be seen with the help of Customer Detailed Entries (will be presented in extra PWP presentation later)

|                        | CODE          |   | DUE DATE<br>CALCULATION | DISCOUNT DATE<br>CALCULATION | DISCOUNT % | PMT.<br>DISC.<br>ON CR.<br>MEMOS | DESCRIPTION       |
|------------------------|---------------|---|-------------------------|------------------------------|------------|----------------------------------|-------------------|
|                        | 10 DAYS       |   | 10D                     |                              | 0          |                                  | Net 10 days       |
|                        | 14 DAYS       |   | 14D                     |                              | 0          |                                  | Net 14 days       |
| $\setminus$            | 15 DAYS       |   | 15D                     |                              | 0          |                                  | Net 15 days       |
| $\left  \right\rangle$ | <u>1M(8D)</u> | ÷ | 1M                      | 8D                           | 2          |                                  | 1 Month/2% 8 days |
|                        | 2 DAYS        |   | 2D                      |                              | 0          |                                  | Net 2 days        |
|                        | 21 DAYS       |   | 21D                     |                              | 0          |                                  | Net 21 days       |
|                        | 30 DAYS       |   | 30D                     |                              | 0          |                                  | Net 30 days       |
|                        | 60 DAYS       |   | 60D                     |                              | 0          |                                  | Net 60 days       |
|                        | 7 DAYS        |   | 7D                      |                              | 0          |                                  | Net 7 days        |
|                        | СМ            | ÷ | BM                      |                              | 0          |                                  | Current Month     |
|                        | COD           |   | 0D                      |                              | 0          |                                  | Cash on deliverv  |

## Other important Customer Card tabs

| Customer Card   Work Date: 2023/02/28          |                         | (2) +                    | Û   |           |                     |            |
|------------------------------------------------|-------------------------|--------------------------|-----|-----------|---------------------|------------|
| C00080 · Limpopo Machinery                     |                         |                          |     |           |                     |            |
| New Document Request Approval Navigate Custome | r Actions Related F     | eports Fewer options     |     |           |                     |            |
| Show on Map                                    |                         | Contact Code             |     |           |                     |            |
| Phone No.                                      |                         | Contact Name             |     |           |                     |            |
|                                                |                         |                          |     |           |                     |            |
| Invoicing                                      |                         |                          |     | Show less |                     |            |
| Bill-to Customer                               | ~                       | Prices and Discounts     |     |           |                     |            |
| VAT Registration No.                           |                         | Currency Code            | ZAR | ~         |                     |            |
| EORI Number                                    |                         | Price Calculation Method |     | ~         |                     |            |
| GLN ·····                                      |                         | Customer Price Group     |     | ~         |                     |            |
| Use GLN in Electronic Documents · · · · ·      | Shipping                |                          |     |           |                     | Show less  |
| Copy Sell-to Addr. to Qte From                 | Ship-to Code            |                          |     | $\sim$    | Shipment Method     |            |
| Posting Details                                |                         |                          |     |           | Code                | EXW ~      |
| Gen. Bus. Posting Group DOMESTIC               | Location Code           |                          |     | $\sim$    | code                |            |
|                                                | Combine Shipments       |                          |     |           | Agent               | FEDEX      |
|                                                | Reserve · · · · · · · · | Optiona                  |     | ~         | Agent Service       | NEXT DAY ~ |
|                                                | Shipping Advice         | Partial                  |     | ~         | Shipping Time       | 10         |
|                                                |                         |                          |     |           | Base Calendar Code  | ~ ·        |
|                                                |                         |                          |     |           | Customized Calendar | No         |

## Customer card statistics (Card->F7 key->Statistics)

| New Document      | Request Approval   | Navigate     | Customer                 |
|-------------------|--------------------|--------------|--------------------------|
| 🔓 Customer 🗸      | 🕙 History 🗸        | Prices and D | ) is counts $\checkmark$ |
|                   | - 🛂 Ledger Entries | -            |                          |
| No                | Statistics         | _            |                          |
| Name              | 🔓 Sales            | -            | roup PLC                 |
| Balance (LCY)     | Entry Statistics   |              |                          |
| Balance Due (LCY) | Statistics by Cu   | urrencies    |                          |
|                   | 📑 Item Tracking I  | Entries      |                          |
| Address & Con     | โลсเ               |              |                          |

| Balance (LCY)        | 252 751,91 | SERVICE              |            |
|----------------------|------------|----------------------|------------|
| SALES                |            | Outstanding Serv. Or | 6,63       |
| Outstanding Orders ( | 3 412,50   | Serv Shipped Not Inv | 0,00       |
| Shipped Not Invoice  | 525,50     | Outstanding Serv.Inv | 49,30      |
| Outstanding Invoices | 0,00       | Total (LCY)          | 256 745,84 |
|                      |            | Credit Limit (LCY)   | 0,00       |
|                      |            | Overdue Amounts (L   | 186 905,18 |
|                      |            | Invoiced Prepayment  | 0,00       |

| Sales                 |             |            |            |           |
|-----------------------|-------------|------------|------------|-----------|
|                       | THIS PERIOD | THIS YEAR  | LAST YEAR  | TO DATE   |
|                       | February    |            |            |           |
| Sales (LCY)           | 0,00        | 84 610,96  | 0,00       | 84 610,9  |
| Original Costs (LCY)  | 0,00        | 64 892,70  | 0,00       | 64 892,7  |
| Original Profit (LCY) | 0,00        | 19 718,26  | 0,00       | 19 718,2  |
| Original Profit %     | 0,0         | 23,3       | 0,0        | 23,       |
| Adjusted Costs (LCY)  | 0,00        | 64 892,70  | 0,00       | 64 892,7  |
| Adjusted Profit (LCY) | 0,00        | 19 718,26  | 0,00       | 19 718,2  |
| Adjusted Profit %     | 0,0         | 23,3       | 0,0        | 23,       |
| Cost Adjmt. Amounts   | 0,00        | 0,00       | 0,00       | 0,0       |
| Inv. Discounts (LCY)  | 0,00        | 727,34     | 0,00       | 727,3     |
| Inv. Amounts (LCY)    | 0,00        | 104 940,77 | 291 976,40 | 396 917,1 |

## Inventory and use of filters

| item           | Searchir | Searching window            |           |              |             |                            | will be sl | nown l     | by tutor   |
|----------------|----------|-----------------------------|-----------|--------------|-------------|----------------------------|------------|------------|------------|
| > Items        |          | Seznamy Lists               |           |              |             |                            |            |            |            |
| > Item Tracing | NO.      | DESCRIPTION                 | INVENTORY | SUB<br>EXIST | ASSE<br>BOM | BASE UNIT<br>OF<br>MEASURE | UNIT COST  | UNIT PRICE | VENDOR NO. |
| > Item Charges | 1936-S   | BERLIN Guest Chair, yellow  |           | Ne           | Ne          | PCS                        | 97,50      |            | 20000      |
|                | 1952-W   | OSLO Storage Unit/Shelf     | 15        | Ne           | Ano         | PCS                        | 93,60      | 158,50     |            |
|                | 1953-W   | Guest Section 1             | 0         | Ne           | Ne          | PCS                        | 0,00       | 81,60      |            |
|                | 1960-S   | ROME Guest Chair, green     | 177       | Ne           | Ne          | PCS                        | 97,50      | 125,10     | 20000      |
|                | 1964-S   | TOKYO Guest Chair, blue     | 113       | Ne           | Ne          | PCS                        | 96,71098   | 125,10     | 20000      |
|                | 1964-W   | INNSBRUCK Storage Unit/G.Do | 54        | Ne           | Ano         | PCS                        | 171,40     | 292,00     |            |
|                | 1965-W   | Conference Bundle 2-8       | 0         | Ne           | Ne          | PCS                        | 0,00       | 151,70     |            |
|                | 1968-S   | MEXICO Swivel Chair, black  | 262       | Ano          | Ne          | PCS                        | 96,10      | 123,30     | 30000      |
|                | 1968-W   | GRENOBLE Whiteboard, red    | -22       | Ano          | Ano         | PCS                        | 708,60     | 974,80     |            |
|                | 1969-W   | Conference Package 1        | 0         | Ne           | Ne          | PCS                        | 0,00       | 221,80     |            |
|                | 1972-S   | MUNICH Swivel Chair, yellow | 119       | Ne           | Ne          | PCS                        | 96,10      | 123,30     | 30000      |
|                | 1972-W   | SAPPORO Whiteboard, black   | 11        | Ano          | Ano         | PCS                        | 708,60     | 974,80     |            |
|                | 1976-W   | INNSBRUCK Storage Unit/W.D  | -102,4752 | Ne           | Ano         | PCS                        | 150,60     | 256,10     |            |
|                | 1980-S   | MOSCOW Swivel Chair, red    | 100       | Ano          | Ne          | PCS                        | 96,10      | 123,30     | 30000      |
|                | 1984-W   | SARAJEVO Whiteboard, blue   | 0         | Ne           | Ano         | PCS                        | 708,60     | 974,80     |            |
|                | 1988-S   | SEOUL Guest Chair, red      | 167       | Ano          | Ne          | PCS                        | 97,50      | 125,10     | 20000      |

## Filters rules

• Entering Criteria in Filters - Business Central | Microsoft Learn

#### Item card

| No                                            | 1952-W                  |   |    | Туре                       | Inventory ~                |
|-----------------------------------------------|-------------------------|---|----|----------------------------|----------------------------|
| Description                                   | OSLO Storage Unit/Shelf |   |    | Base Unit of Measure       | PCS 🗸                      |
| Blocked · · · · · · · · · · · · · · · · · · · |                         |   |    | Item Category Code         | ~                          |
|                                               |                         |   |    |                            |                            |
| Inventory                                     |                         |   |    |                            | Zobrazit méně              |
|                                               |                         |   |    |                            |                            |
| Shelf No.                                     | F3                      |   |    | Qty. on Job Order          | 0                          |
| Created From Catalog Item                     |                         |   |    | Qty. on Assembly Order     | 0                          |
| Search Description                            | OSLO STORAGE UNIT/SHELF |   |    | Qty. on Asm. Component     | 0                          |
| Inventory                                     | Flow field              |   | 15 | Stockout Warning           | Default (Yes) $\checkmark$ |
| Qty. on Purch. Order                          |                         | 1 | 88 | Prevent Negative Inventory | Default (No)               |
| Qty. on Prod. Order                           |                         |   | 0  | Net Weight                 | 15,8                       |
| Qty. on Component Lines                       |                         |   | 0  | Gross Weight               | 18,19                      |
| Qty. on Sales Order                           |                         | / | 1  | Unit Volume                | 1,24                       |
| Qty/792hS92MIQ92Qfd96hframe=1#                |                         |   | 0  |                            |                            |

At the moment of opening the item card window, this number displays how much of the selected item we actually have in stock

### Item card- Cost and Posting : Price and Sales

| Costs & Posting                                                           | Zobrazit méně                                 |                  |
|---------------------------------------------------------------------------|-----------------------------------------------|------------------|
| COST DETAILS                                                              | Special Purch. Prices & Discounts Create New  |                  |
| Costing Method ······ Standard Other options see ····                     | POSTING DETAILS                               |                  |
| Standard Cost •••• 93,60 •••                                              | Gen. Prod. Posting Group                      |                  |
| Unit Cost · · · · · · 93,60                                               | VAT Prod. Posting Group $\cdots$ VAT25 $\sim$ | FIFO             |
| Indirect Cost % · · · · · · · 0                                           | Inventory Posting Group                       | LIFO<br>Specific |
| Last Direct Cost 93,60                                                    | Default Deferral Template                     | Average          |
| Net Invoiced Qty. 16                                                      | FOREIGN TRADE                                 | Standard         |
| Cost is Adjusted                                                          | Tariff No. · · · · · · · 9403 30 19 · · ·     |                  |
| Cost is Posted to G/L · · · · · · · · Ne                                  | Country/Region of Origin Code                 |                  |
|                                                                           |                                               |                  |
| Prices & Sales                                                            | Zobrazit více                                 |                  |
| Unit Price                                                                | Sales Unit of Measure                         |                  |
| Profit %                                                                  | Sales Blocked                                 |                  |
| Special Sales Prices & Discounts · · · View Existing Prices and Discounts | VAT Bus. Posting Gr. (Price)                  |                  |

#### Item ledger Entries – how to get there (or keyboard shortcut Ctrl-F7)

| 1952-W · C                         | SLO Storage U                        | Init/She         | elf                              |           |                     |                                   |
|------------------------------------|--------------------------------------|------------------|----------------------------------|-----------|---------------------|-----------------------------------|
| Process Item History               | Special Sales Pces & Discounts       | Request Approval | Zobrazit přílohy                 | Akce Na   | vigace Méně mož     | žností                            |
| $\odot$ History $\lor$ Item $\lor$ | 📳 Availability 🗸 🛛 🚦 Purchases 🗸     | Special Purchase | ees & Discounts $\smallsetminus$ | 🛃 Sales 🗸 | 👭 Bill of Materials | 🗸 📼 Warehouse 🗸 🦸                 |
| Entries                            | 🖫 Ledger Entries                     |                  | Туре                             |           | Inventory           | ~                                 |
| Description                        | Phys. Inventory Ledger Entries       |                  | Base Unit of Measure             |           | PCS                 | ~                                 |
| Blocked                            | Reservation Entries<br>Value Entries |                  | Item Category Code               |           |                     | ~                                 |
| luvente m.                         | 📑 Item Tracking Entries              |                  |                                  |           |                     |                                   |
| Inventory                          | 🖫 Warehouse Entries —                |                  |                                  |           |                     | Zobrazit méně                     |
| Shelf No.                          | B Application Worksheet              |                  | Qty. on Job Order                |           |                     | 0                                 |
| Created From Catalog Item          | 🔓 Export Item Data                   |                  | Qty. on Assembly Orc             | ler       | Oter                | vřít podrobnosti pro "Qty. on Asm |
| Search Description                 | OSLO STORAGE UNIT/SHELF              |                  | Qty. on Asm. Compor              | nent      |                     | 0                                 |

## **Item Ledger Entries**

#### Item Ledger Entries

| 🔎 Hledat        | Entr | y Zobrazit    | přílohy 🚺      | Otevřít v aplik | aci Excel         | Více možností |
|-----------------|------|---------------|----------------|-----------------|-------------------|---------------|
| POSTING<br>DATE |      | ENTRY<br>TYPE | DOCUME<br>TYPE | DOCUME<br>NO.   | ITEM NO. <b>T</b> | DESCRIPTION   |
| 20.01.2020      | ÷    | Sale          | Sales Ship     | 102032          | 1952-W            |               |
| 20.01.2020      |      | Purchase      | Purchase R     | 107030          | 1952-W            |               |
| 20.01.2020      |      | Purchase      | Purchase R     | 107030          | 1952-W            |               |
| 16.01.2020      |      | Sale          | Sales Ship     | 102026          | 1952-W            |               |
| 31.12.2019      |      | Positive Adj  |                | START           | 1952-W            |               |
| 31.12.2019      |      | Positive Adj  |                | START           | 1952-W            |               |

Other tabs will be presented during the essential Inventory Management section

Find Entries will be shown by tutor here

## Sales Order Creation (creation of demand)

| Sa | les Searching                                                                                   | window         |                  |
|----|-------------------------------------------------------------------------------------------------|----------------|------------------|
| Na | a aktuální stránce (Accountant)                                                                 |                |                  |
| ū  | EC Sales List<br>Calculate VAT amounts from sales, and submit the amounts to a                  | tax authority. |                  |
| ľ, | Sales Credit Memo<br>Create a new sales credit memo to revert a posted sales invoice.           |                |                  |
| *  | Sales & Receivables Setup<br>Define your general policies for sales invoicing and returns, such | as when to sho | w credit a       |
| Př | ejít na stránky a úlohy                                                                         | Z              | obrazit vše (39) |
| >  | Sales Quotes                                                                                    | Seznamy        | Lists            |
| >  | Sales Orders                                                                                    | Seznamy        | Lists            |
| >  | Sales Cycles                                                                                    | Administra     | ce               |

See next slide

## List of already created Sales Orders –SO (filtr applied)

| Filtry                 | ×      | N0.    | BUSINESS<br>CASE NO. | SELL-TO<br>CUSTOMER<br>NO. <b>T</b> | SELL-TO CUSTOMER NAME | EXTERNAL<br>DOCUME<br>NO. | LOCATION<br>CODE | ASSIGNED<br>USER ID | Power BI Reports $\smallsetminus$                   |                    |
|------------------------|--------|--------|----------------------|-------------------------------------|-----------------------|---------------------------|------------------|---------------------|-----------------------------------------------------|--------------------|
| × Sell-to Customer No. |        | 1008   | :                    | 10000                               | The Cannon Group PLC  |                           | BLUE             |                     | •                                                   | ted with Power Bl  |
| 10000                  | $\sim$ | 101016 |                      | 10000                               | The Cannon Group PLC  |                           | BLUE             |                     |                                                     |                    |
| + Filtr                |        | 104001 |                      | 10000                               | The Cannon Group PLC  |                           | BLUE             |                     |                                                     |                    |
|                        |        | 104006 |                      | 10000                               | The Cannon Group PLC  |                           | BLUE             |                     | Customer Statistics                                 |                    |
| Filtrovat součty dle:  |        | 104011 |                      | 10000                               | The Cannon Group PLC  |                           | BLUE             |                     | Customer No.                                        | 10000              |
| Date Filter: "08.02.20 |        |        |                      |                                     |                       |                           |                  |                     | Balance (LCY)                                       | 252 751,91         |
| 🖉 Úpravy               |        |        |                      |                                     |                       |                           |                  |                     | SALES                                               |                    |
|                        |        |        |                      |                                     |                       |                           |                  |                     | Outstanding Orders (LCY)<br>Shipped Not Invd. (LCY) | 3 412,50<br>525,50 |

New SO created by use of icon NEW

See next slide

## **New Sales Order**

| 1015 · The Cannon Group PLC                                 |                          |                                              |                                         |                                          |                     |   |             |  |
|-------------------------------------------------------------|--------------------------|----------------------------------------------|-----------------------------------------|------------------------------------------|---------------------|---|-------------|--|
| × This customer has an overdue balance. Show details        |                          |                                              |                                         |                                          |                     |   |             |  |
| Process Release Posting Prepare Order Request Approval Prin | nt/Send Navigate Zobrazi | t přílohy Akce Nav                           | igace Méně možností                     |                                          |                     |   |             |  |
| General                                                     |                          |                                              |                                         |                                          | Zobrazit více       |   |             |  |
| No                                                          |                          | Order Date                                   | 09.02.                                  | 2020                                     |                     | - | – Sales     |  |
| Business Case No.                                           | ~                        | Due Date                                     | 09.03.                                  | 2020                                     |                     |   | Header      |  |
| Customer Name The Cannon Group PLC                          | ~                        | Requested Delivery Da                        | te                                      |                                          |                     |   |             |  |
| Contact Mr. Andy Teal                                       |                          | External Document No                         |                                         |                                          |                     |   |             |  |
| Posting Date 09.02.2020                                     |                          | ]                                            |                                         |                                          |                     |   |             |  |
|                                                             |                          |                                              |                                         |                                          |                     |   |             |  |
| Lines Spravovat Line Order Méně možností                    |                          |                                              |                                         |                                          | E                   |   |             |  |
| LOCAT<br>TYPE NO. DESCRIPTION CODE                          |                          | UNIT OF<br>RESERVED MEASURE<br>QUANTITY CODE | UNIT PRICE LINE<br>EXCL. VAT DISCOUNT % | LINE<br>AMOUNT<br>EXCL. VAT QTY. TO SHIP | QUANTITY<br>SHIPPED |   |             |  |
| Item I 1936-S BERLIN Guest Chair, yellow BLUE               | 3                        | _ PCS                                        | 143,90                                  | 431,70 3                                 |                     |   |             |  |
|                                                             |                          |                                              |                                         |                                          |                     |   | Sales Lines |  |
|                                                             |                          |                                              |                                         |                                          | >                   |   |             |  |
| Subtotal Excl. VAT (GBP)                                    | 431,70                   | Total Excl. VAT (GBP)                        |                                         |                                          | 431,70              |   |             |  |
| Inv. Discount Amount Excl. VAT (GBP)                        | 0,00                     | Total VAT (GBP)                              |                                         |                                          | 107,93              |   |             |  |
| Invoice Discount %                                          | 0                        | Total Incl. VAT (GBP)                        |                                         |                                          | 539,63              |   |             |  |
|                                                             |                          |                                              |                                         |                                          |                     |   |             |  |

## Printed confirmation of SO – preview (icon Print/Send)

| Order Confirma<br>9. February 2020<br>Page 1/1                                                     | tion 101      | 5        |       |                      | cro                             | วทเ                | is                                                                     |  |
|----------------------------------------------------------------------------------------------------|---------------|----------|-------|----------------------|---------------------------------|--------------------|------------------------------------------------------------------------|--|
| The Cannon Group PLC<br>Mr. Andy Teal<br>192 Market Square<br>Birmingham, B27 4KT<br>Great Britain |               |          |       |                      | CRO                             | Main<br>Birminghar | ngham RC.<br>on Nicholls<br>1 Street, 14<br>m, B27 4KT<br>reat Britain |  |
| External Document No. Salesperson<br>Peter Saddow                                                  |               | ow       |       | Quote No.            | Shipment Method<br>Ex Warehouse |                    |                                                                        |  |
| No. Description                                                                                    |               | Quantity |       | Unit Price Excl. VAT | VAT %                           | Line Amo           | unt Excl. VAT                                                          |  |
| 1936-S BERLIN Guest C                                                                              | hair, yellow: | 3        | Piece | 143,90               | 25                              | 431,70             |                                                                        |  |
|                                                                                                    |               |          |       | Subtotal<br>25% VAT  |                                 |                    | 431,70                                                                 |  |
|                                                                                                    |               |          |       | 25% VAI              |                                 |                    | 107,93                                                                 |  |

## Post SO (Icons Posting->Post)

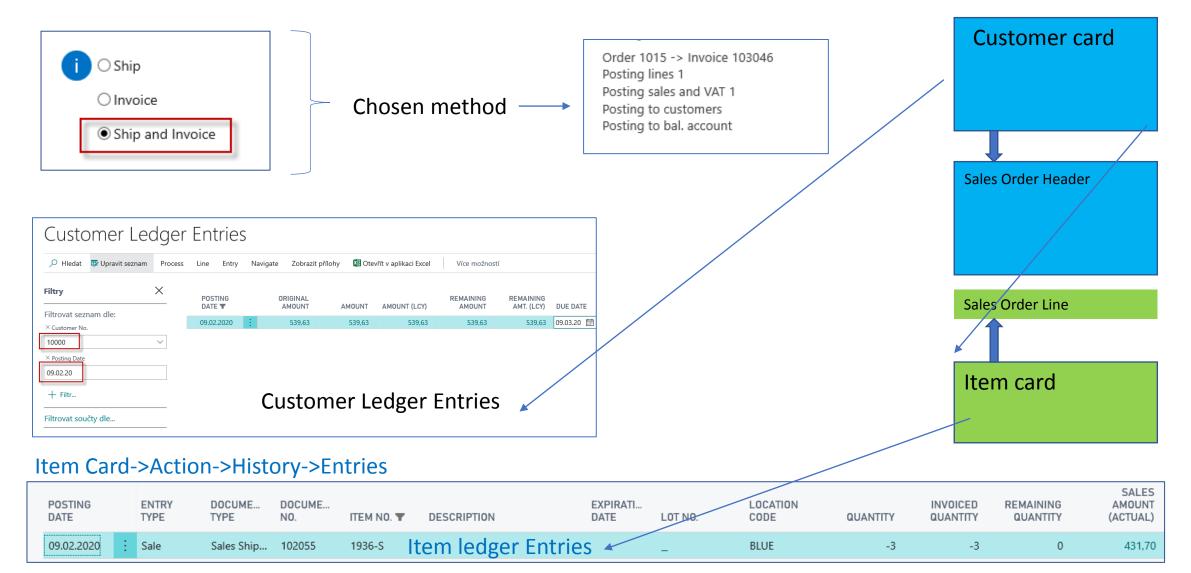

## Impacts of posting Sales Order in General Ledger

| CRONUS International Ltd. Finance Journals Cash Managemen                                                                                                    | nt∨ Cost Account                 | ting∨ Fixed Asse         | ts > Posted Docume    | nts                     |                               |                                |        |  |  |
|----------------------------------------------------------------------------------------------------|----------------------------------|--------------------------|-----------------------|-------------------------|-------------------------------|--------------------------------|--------|--|--|
| Posted Sales Invoices         Posted Purchase Invoices         Issued Reminders           Posted Sales Credit Memos         Posted Purchase Credit Memos         Issued Fin. Charge Metodel                     | G/L Register<br>emos Cost Accoun | rs Co<br>nting Registers | st Accountingudget Re | egisters                |                               |                                |        |  |  |
|                                                                                                    |                                  |                          |                       |                         |                               |                                |        |  |  |
| CRONUS International Ltd.       Finance ···       Journals ···       Cost Accounting ···       Fixed Assets ···       Posted Documents ···       Setup & Extensions ···       Informace o Intelligent Cloud ··· |                                  |                          |                       |                         |                               |                                |        |  |  |
| G/L Registers:     Vše ~     P Hledat     Proces ~     Sestavy ~     Zobrazit přílohy ~                                                                                                    | 💶 Otevřít v aplikad              | ci Excel Více me         | ožností               |                         |                               | Y 🗉 🖍                          |        |  |  |
| NO. CREATION DATE CREATION TIME USER ID SC                                                                                                    |                                  | IOURNAL BATCH            | FROM ENTRY NO.        | TO ENTRY NO.            | FROM VAT ENTRY<br>NO.         | TO VAT ENTRY NO.               |        |  |  |
| 157 : 06.08.2019 11:15:13 NAVERTICA\JSKORKO SA                                                                                                    | ALES                             |                          | 2897                  | 2899                    | 922                           | 922                            |        |  |  |
| 156 21.06.2019 11:01:33 NAVERTICA\JSKORKO BA                                                                                                    | ANKREC D                         | DEFAULT                  | 2895                  | 2896                    | 922                           | 921                            |        |  |  |
|                                                                                                    |                                  |                          |                       |                         |                               |                                |        |  |  |
| POSTING DOCUME DOCUMENT BUSINESS<br>DATE TYPE NO. CASE NO.                                                                                                    | G/L<br>ACCOUNT<br>NO.            | DESCRIPTION              | I                     | GEN.<br>POSTING<br>TYPE | GEN. BUS.<br>POSTING<br>GROUP | GEN. PROD.<br>POSTING<br>GROUP | AMOUN  |  |  |
| 09.02.2020 : Invoice 103046                                                                                                    | 6110                             | Order 1015               |                       | Sale                    | DOMESTIC                      | RETAIL                         | -431,7 |  |  |
| 09.02.2020 Invoice 103046                                                                                                    | 5610                             | Order 1015               |                       |                         |                               |                                | -107,9 |  |  |
| 09.02.2020 Invoice 103046                                                                                                    | 2310                             | Order 1015               |                       |                         |                               |                                | 539,6  |  |  |

Credit ->sign =minus, Debit ->sign=plus

**BC Syntax** 

# Thank you for keeping a watchful eve

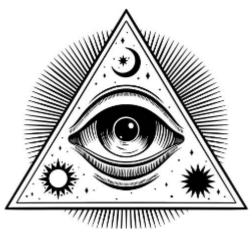